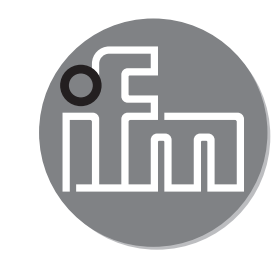

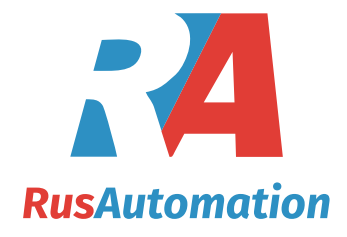

 $C \in$ 

Инструкция по эксплуатации Индуктивный датчик электропроводности в гигиеническом исполнении Aseptoflex Vario **LDL200**

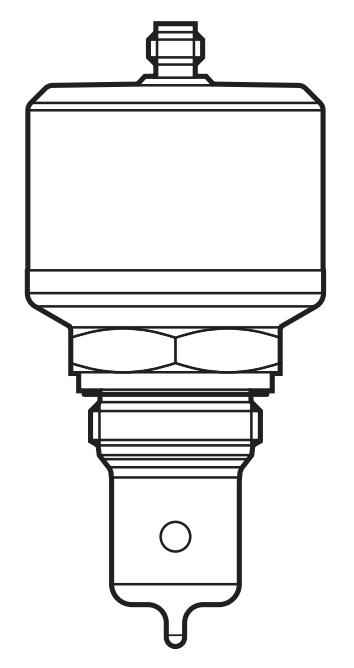

# Содержание

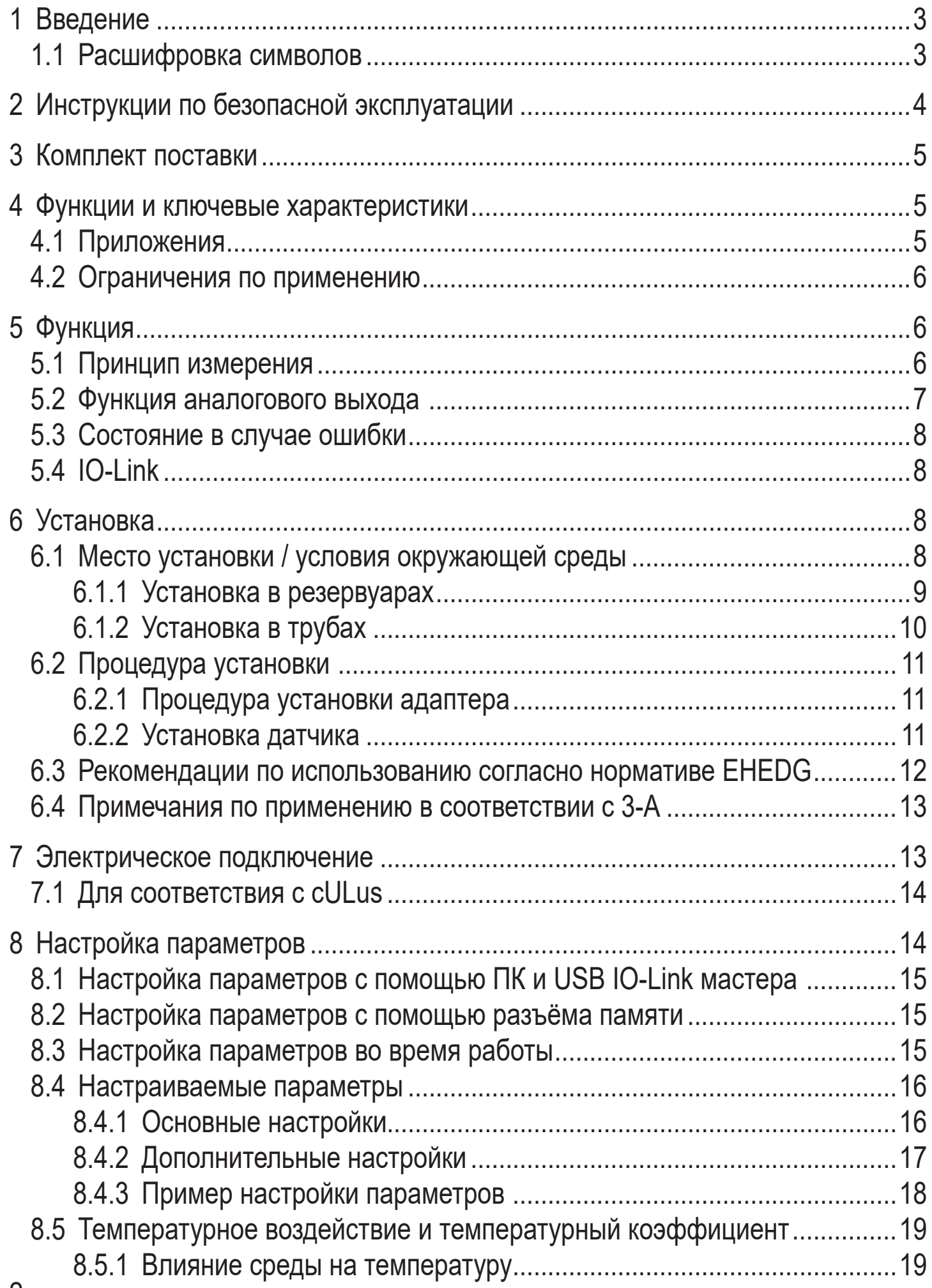

<span id="page-2-0"></span>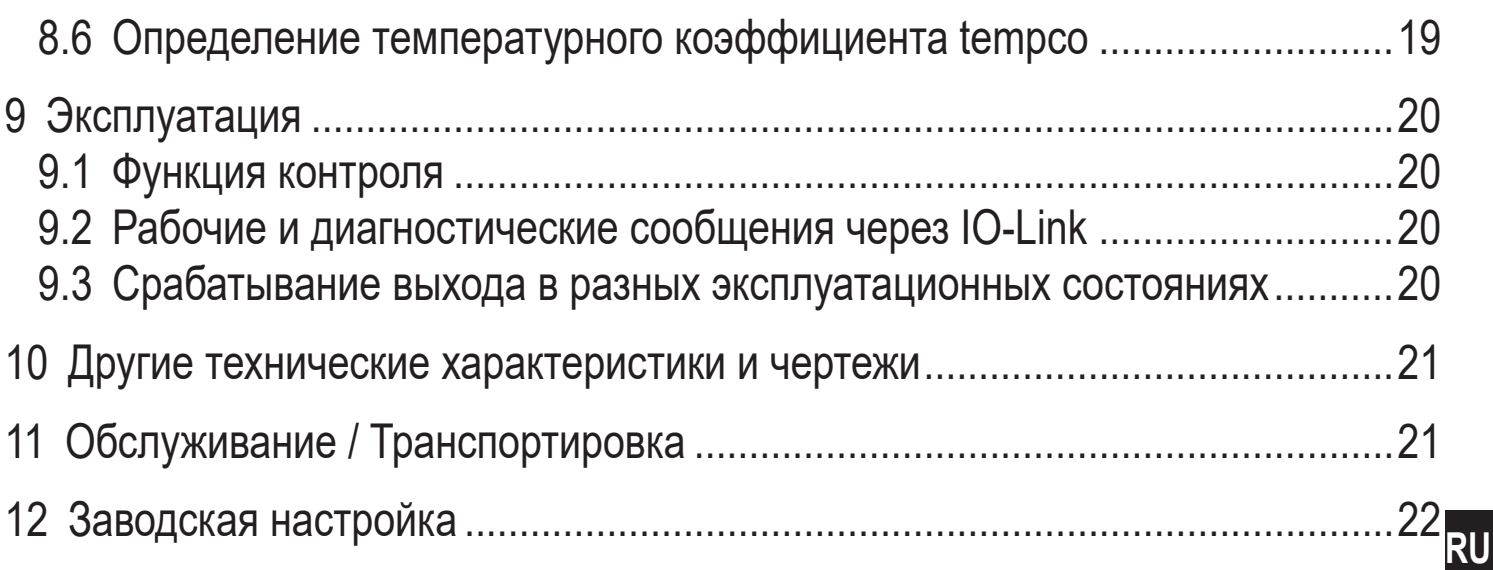

## 1 Введение

#### 1.1 Расшифровка символов

- Инструкция  $\blacktriangleright$
- Реакция или результат  $\geq$
- $\left[\ldots\right]$ Маркировка органов управления, кнопок или обозначение индикации
- Ссылка на соответствующий раздел
- Важное примечание

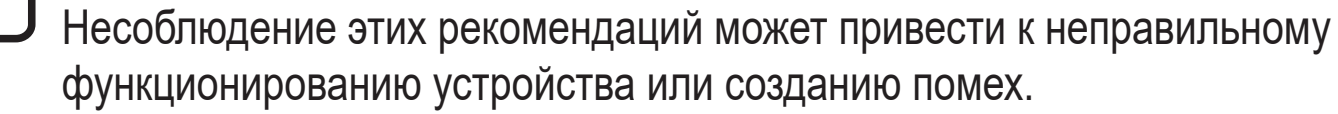

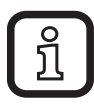

Информация

Дополнительное разъяснение

# <span id="page-3-0"></span>**2 Инструкции по безопасной эксплуатации**

- Прочитайте эту инструкцию перед настройкой прибора и храните её на протяжении всего срока эксплуатации.
- Прибор должен быть пригодным для соответствующего применения и условий окружающей среды без каких-либо ограничений.
- Используйте датчик только по назначению (→ Функции и ключевые характеристики).
- Используйте датчик только в допустимой среде ( $\rightarrow$  Техническая характеристика).
- Если не соблюдаются инструкции по эксплуатации или технические параметры, то возможны травмы обслуживающего персонала или повреждения оборудования.
- Производитель не несет ответственности или гарантии за любые возникшие последствия в случае несоблюдения инструкций, неправильного использования прибора или вмешательства в прибор.
- Все работы по установке, настройке, подключению, вводу в эксплуатацию и техническому обслуживанию должны проводиться только квалифицированным персоналом, получившим допуск к работе на данном технологическом оборудовании.
- Прибор соответствует стандарту EN 61000-6-4 и является продуктом класса A. В некоторых условиях данный прибор может вызвать радиопомехи. При возникновении помех пользователь должен принять соответствующие меры для их устранения.
- Защитите приборы и кабели от повреждения.

# <span id="page-4-0"></span>**3 Комплект поставки**

- Датчик электропроводности LDL200
- Инструкция по эксплуатации

Для установки и эксплуатации необходимо следующее:

Монтажные принадлежности ( $\rightarrow$  Принадлежности)

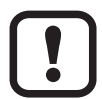

Используйте только принадлежности ifm electronic gmbh! При использовании компонентов других производителей мы не можем гарантировать оптимальное функционирование.

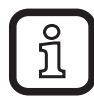

Доступные принадлежности: www.ifm.com

# **4 Функции и ключевые характеристики**

Прибор обнаруживает электропроводность и температуру жидкостей в трубах и системах резервуаров. Прибор предназначен для непосредственного контакта со средой.

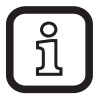

Для настройки параметров необходимо ПК с USB IO-Link мастером или запрограммированный разъём памяти, или сконфигурированная среда IO-Link ( $\rightarrow$  5.4) и ( $\rightarrow$  8).

### **4.1 Приложения**

- Пищевая промышленность и гигиеническая среда  $(\rightarrow 6.3) (\rightarrow 6.4)$
- Электропроводящая среда (напр. вода, молоко, жидкости CIP)

Примеры применения:

- Обнаружение процессов полоскания в технологической системе
- Мониторинг продукта
- Обнаружение изменения среды
- Разделение фазы
- Применение в процессах очистки CIP

### <span id="page-5-0"></span>**4.2 Ограничения по применению**

- Используйте датчик только в среде, к которой материалы в контакте со средой достаточно устойчивы ( $\rightarrow$  Технические характеристики).
- Прибор не подходит для жидкостей с низкой электропроводностью (напр. масла, смазки, высокоочищенная вода).
- Прибор не подходит для применения в местах, где зонд подвергается постоянной и сильной механической нагрузке (напр. сильно подвижные вязкие среды или сильно текучие среды).
- Не подходит для среды, склонной к образованию отложений.
- Не выставляйте зонд интенсивному солнечному свету (ультрафиолетовое излучение).

# **5 Функция**

#### **5.1 Принцип измерения**

Блок работает на индуктивном принципе измерения. Он измеряет электрическую проводимость контролируемой среды с помощью индуцированного тока в измерительном канале, через который протекает среда (рис. 5-1).

Для компенсации влияния температуры, рабочая температура определяется датчиком температуры в наконечнике датчика.

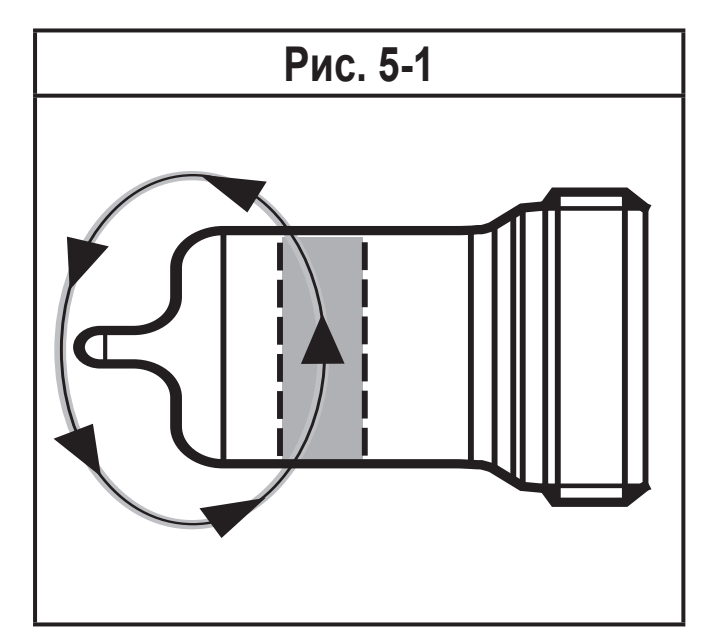

#### <span id="page-6-0"></span>**5.2 Функция аналогового выхода**

Датчик формирует аналоговый сигнал, пропорциональный электропроводности или (в качестве опции) температуре. Аналоговый выход  $(OUT2)$  можно настроить  $(→ 8.4)$ .

Кривая аналогового сигнала (заводская настройка):

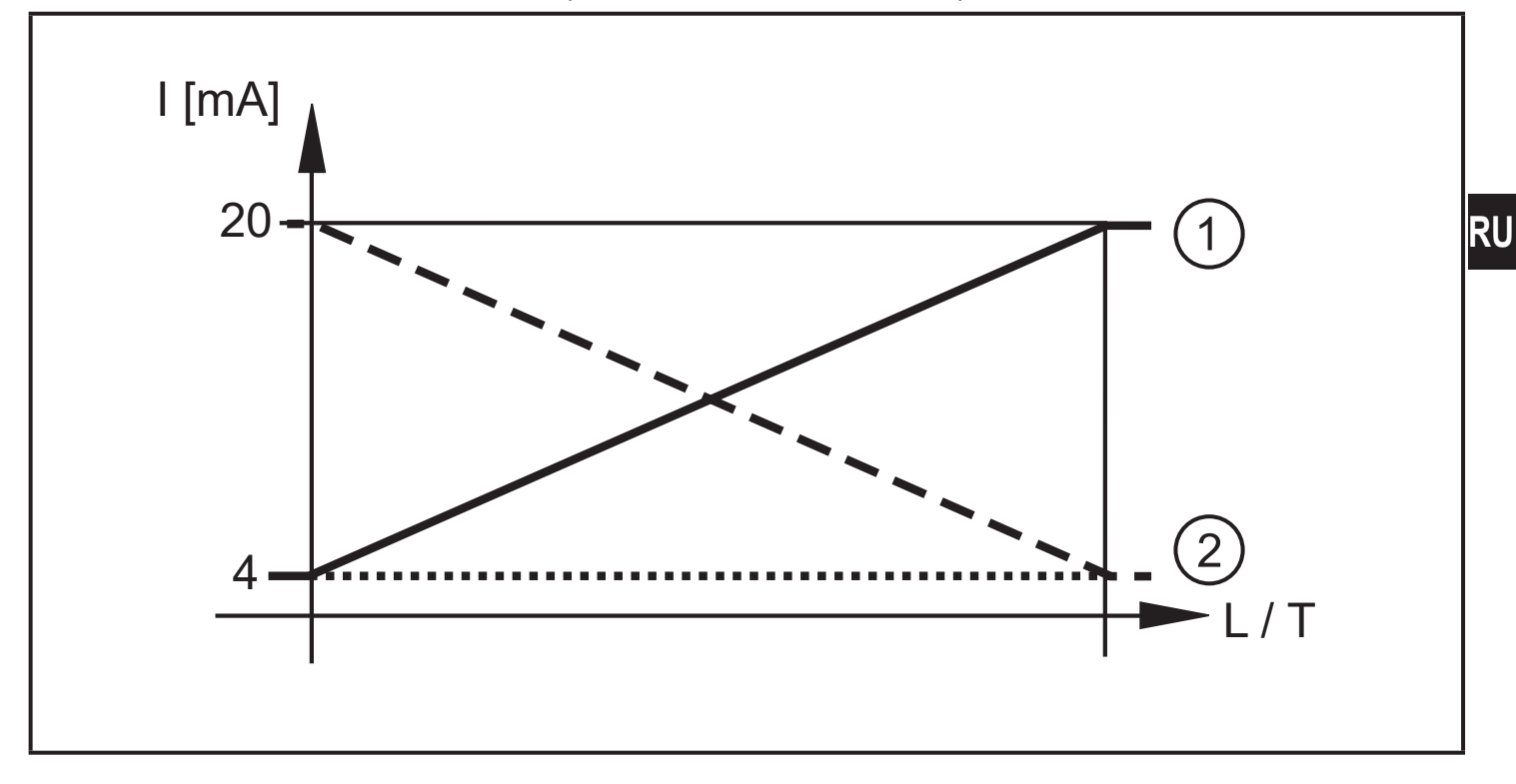

Кривая аналогового сигнала (масштабированный диапазон измерения):

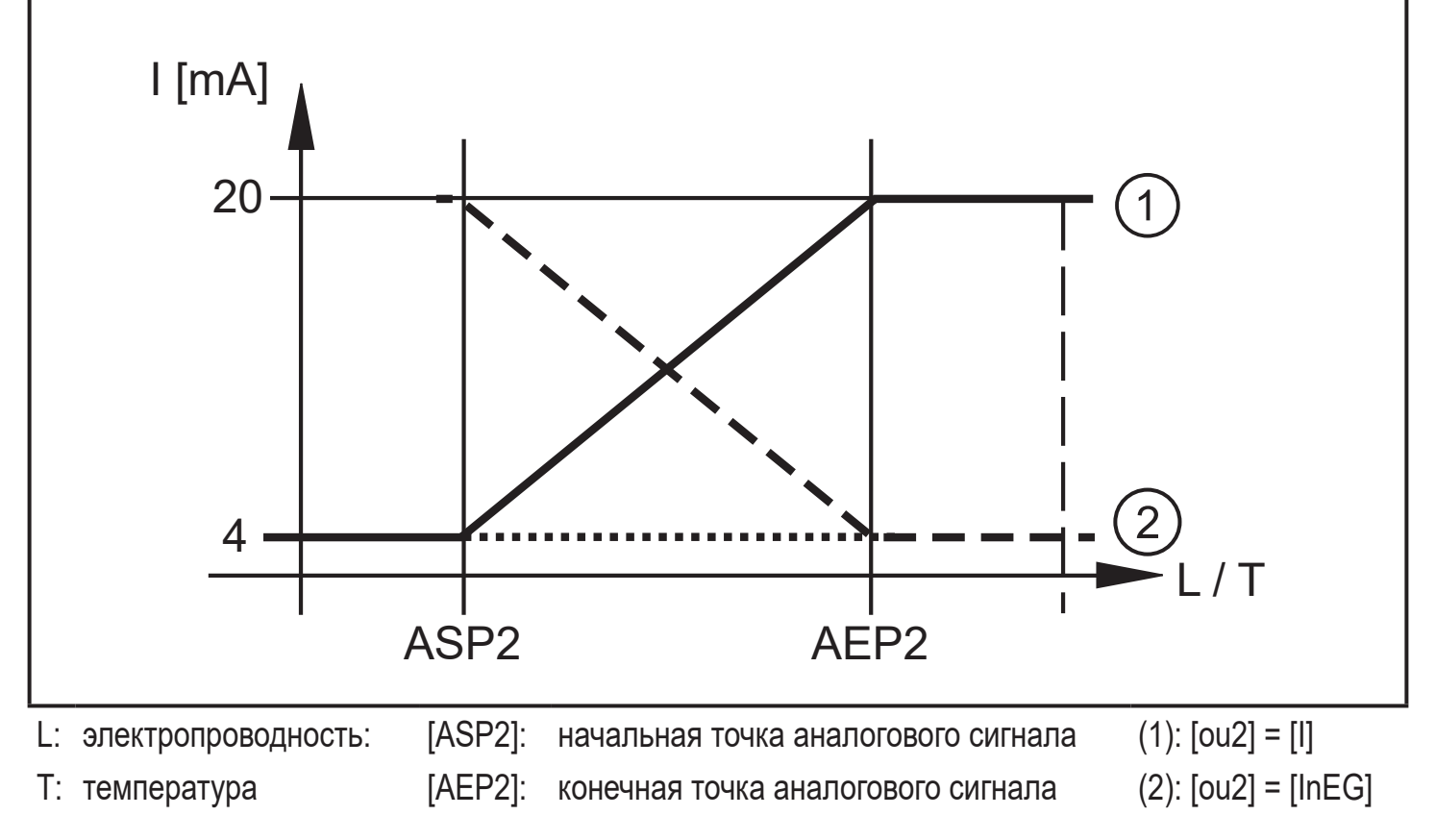

Дополнительная информация о аналоговом выходе:  $(\rightarrow 9.3)$ 

## <span id="page-7-0"></span>**5.3 Состояние в случае ошибки**

Если обнаружена ошибка или если качество сигнала падает ниже минимального значения, то аналоговый выход переходит в определенное состояние в соответствии с рекомендацией NE43 ( $\rightarrow$  9.3). В данном случае, реакцию выхода можно настроить через параметр [FOU2] ( $\rightarrow$  8.4).

## **5.4 IO-Link**

Прибор оснащен коммуникационным интерфейсом IO-Link, который для своего функционирования требует модуль с поддержкой IO-Link (IO-Link мастер).

Интерфейс IO-Link позволяет прямой доступ к процессу и диагностике данных, и дает возможность настроить параметры во время эксплуатации.

Кроме того, коммуникация возможна через соединение "точка-точка" с помощью USB IO-Link мастера.

Файлы описания прибора (IODD), необходимые для настройки прибора, подробная информация о структуре рабочих данных, диагностическая информация, адреса параметров и необходимая информация о аппаратном и программном обеспечении IO-Link находится на www.ifm.com.

# **6 Установка**

Перед установкой и демонтажом датчика:

- <span id="page-7-1"></span>► Убедитесь, что в системе отсутствует давление и среда.
- ► Обратите внимание на опасности, связанные с температурой машины / среды.

### **6.1 Место установки / условия окружающей среды**

Для обеспечения полной безопасности подключения и надежного функционирования датчика необходимо использовать адаптеры и переходники производства ifm.

 $\blacktriangleright$  Для применения во взрывоопасной среде: [\(→ 6.3\)](#page-11-1) [\(→ 6.4\).](#page-12-1)

<span id="page-7-2"></span>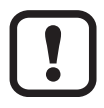

Ориентация измерительного канала:

► В зависимости от применения, измерительный канал (1) должен быть выровнен по вертикали или горизонтали. Соблюдайте маркировку на корпусе датчика ( $\rightarrow$  6.1).

<span id="page-8-0"></span>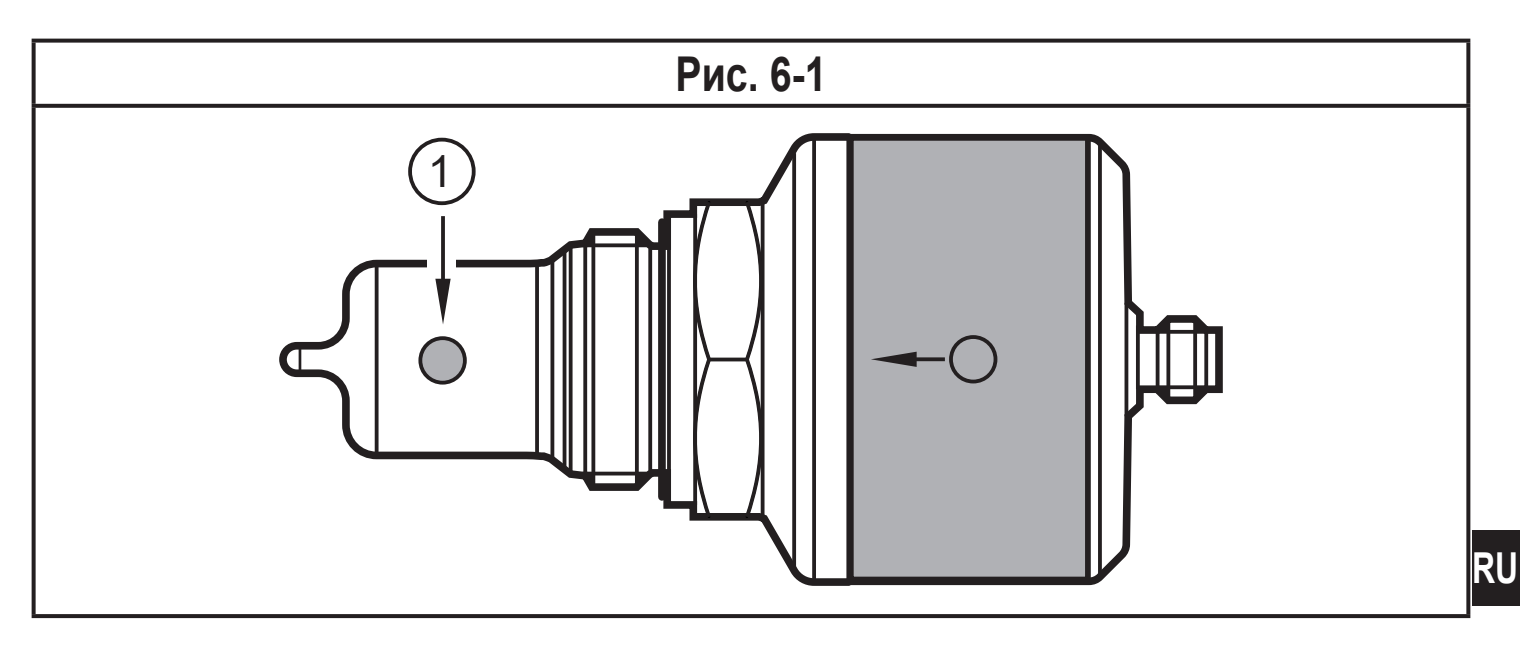

#### **6.1.1 Установка в резервуарах**

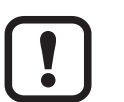

- ► Для правильного функционирования измерительный канал (1) должен быть выровнен по вертикали  $(\rightarrow 6.2)$ .
- > Среда может стекать, попадание воздуха и отложений предотвращено.

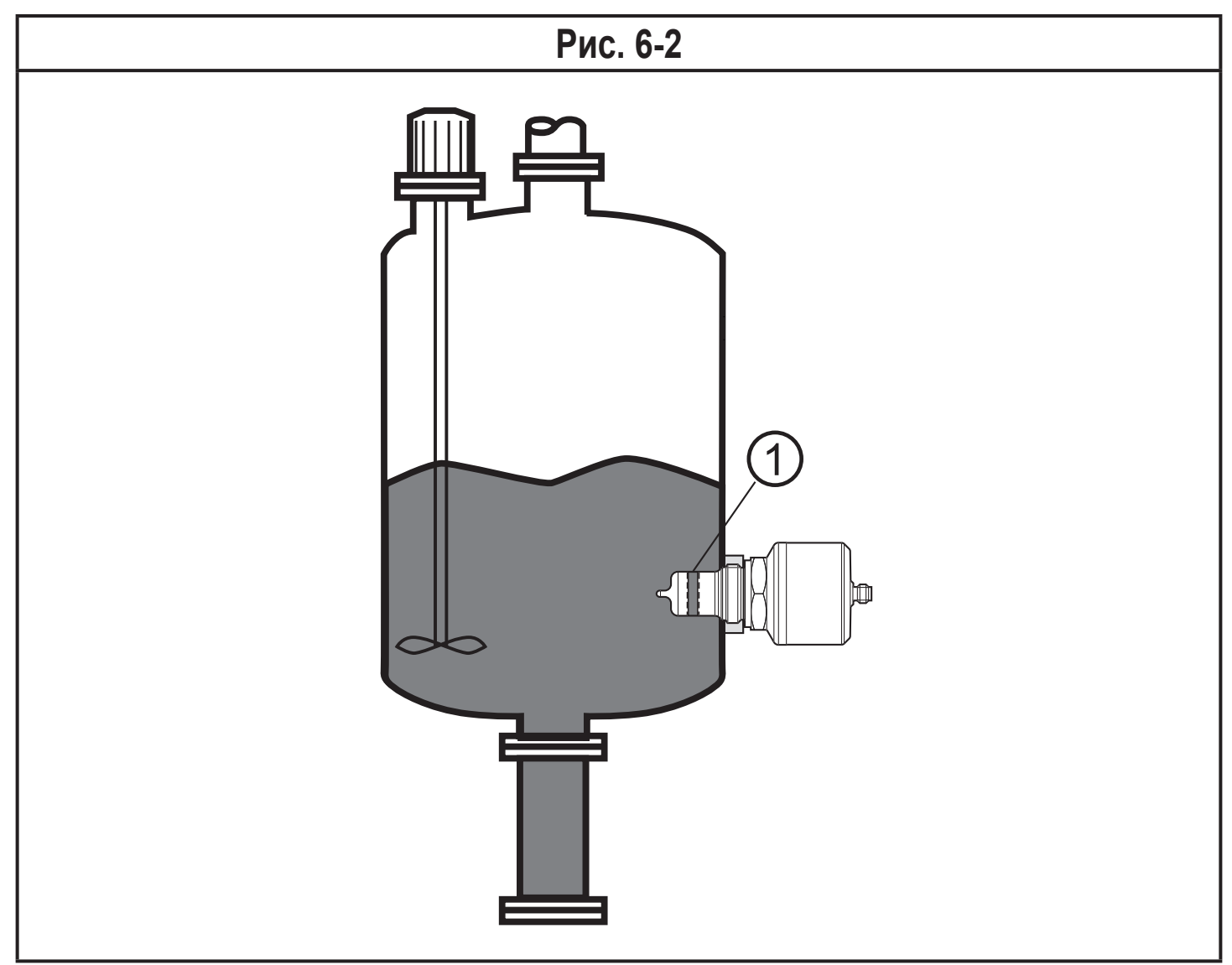

## <span id="page-9-0"></span>**6.1.2 Установка в трубах**

- ► Для правильного функционирования измерительный канал (1) должен быть выровнен в направлении потока (Рис. 6-3).
	- > Постоянный поток среды. Отложения и попадание воздуха в датчик предотвращено.

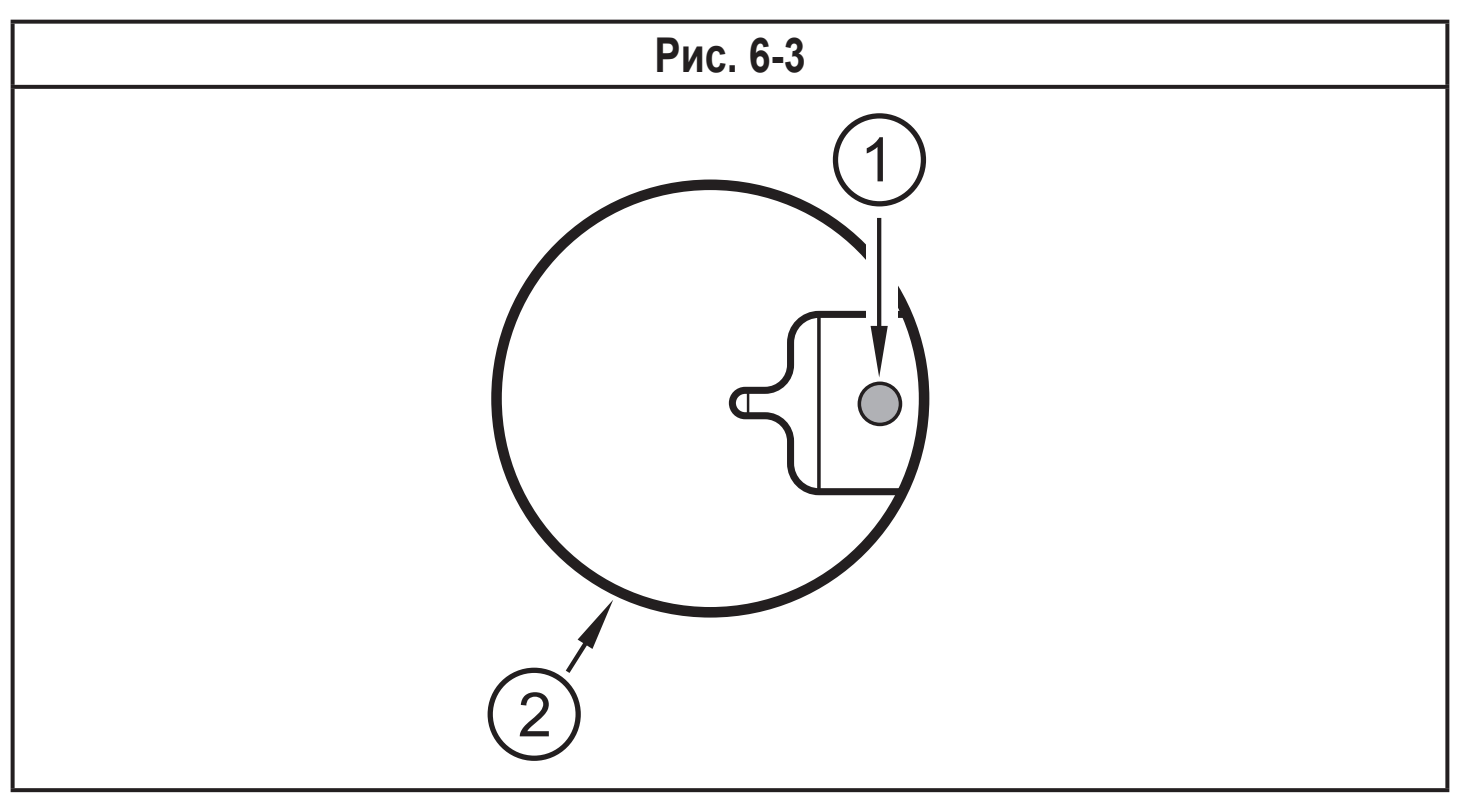

- ► Датчик и измерительный канал (1) должны полностью доходить до трубы (2).
	- > Обеспечивается беспрепятственный поток через измерительный канал.
	- ► Встраиваемая установка (например, на тройнике) не допускается.
- ► Установка предпочтительно перед или в обводных трубах.
- ► Обеспечьте длину входной и выходной трубы (5 x DN).

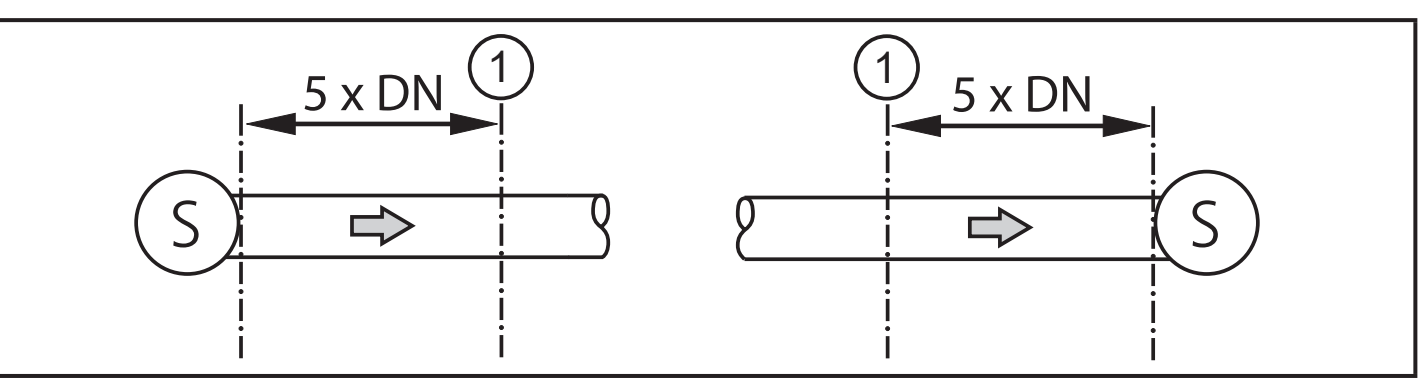

- S = источники помех; DN = диаметр трубы; 1 = датчик
- > Таким образом нарушения, вызванные изгибами, клапанами или сокращением труб и т. д. устраняются.

### <span id="page-10-0"></span>**6.2 Процедура установки**

Прибор устанавливается с помощью адаптера G1 Aseptoflex Vario (→ Принадлежности).

#### **6.2.1 Процедура установки адаптера**

- ► Соблюдайте инструкции по монтажу используемого адаптера.
- ► Соблюдайте чистоту зон уплотнения. Защитную упаковку снимайте непосредственно перед монтажом. В случае поврежденных зон уплотнения замените прибор или адаптер.
- ► Вварите или вверните адаптер в резервуар / трубу. В случае вварных адаптеров убедитесь, что адаптер не деформируется в процессе сварки.

#### **6.2.2 Установка датчика**

► Слегка смажьте резьбу датчика смазкой, подходящей и одобренной для применения.

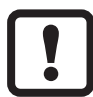

Уплотнительное кольцо, поставляемое с адаптером, не должно использоваться. Уплотнение формируется непосредственно между РЕЕК и металлом ( $\rightarrow$  Технические характеристики).

- <span id="page-10-1"></span>► Слегка вкрутите датчик в резьбу.
- $\triangleright$  Выровняйте измерительный канал по отметке ( $\rightarrow$  6.1) и удерживайте прибор в этом положении.
- ► Затяните накидную гайку. Максимальный момент затяжки: 35 Нм.
- ► После установки проверьте резервуар / трубу на герметичность.

#### <span id="page-11-0"></span>**6.3 Рекомендации по использованию согласно нормативе EHEDG**

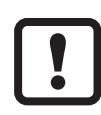

При соответствующей установке датчик подходит для CIP (процесс очистки) .

- ► Соблюдайте пределы применения (устойчивость к температуре и материалу) в соответствии со спецификацией.
- ► Убедитесь, что установка устройства в системе соответствует рекомендациям EHEDG.
- ► Используйте самоосушающуюся установку.
- ► Используйте только присоединительные адаптеры, разрешенные в соответствии с EHEDG, со специальными уплотнениями, которые требует меморандум EHEDG.
- ► В случае наличия конструкций в резервуаре, установка должна быть заподлицо. Если это невозможно, то необходимо обеспечить возможность прямой очистки струёй воды и очистки мертвых зон.
- <span id="page-11-1"></span>► Порт утечки должен быть хорошо виден и в вертикальные трубы должен быть установлен лицом вниз.
	- ► Чтобы избежать мертвого пространства: установите датчик во встроенный корпус. Минимальный диаметр трубы : 38 мм

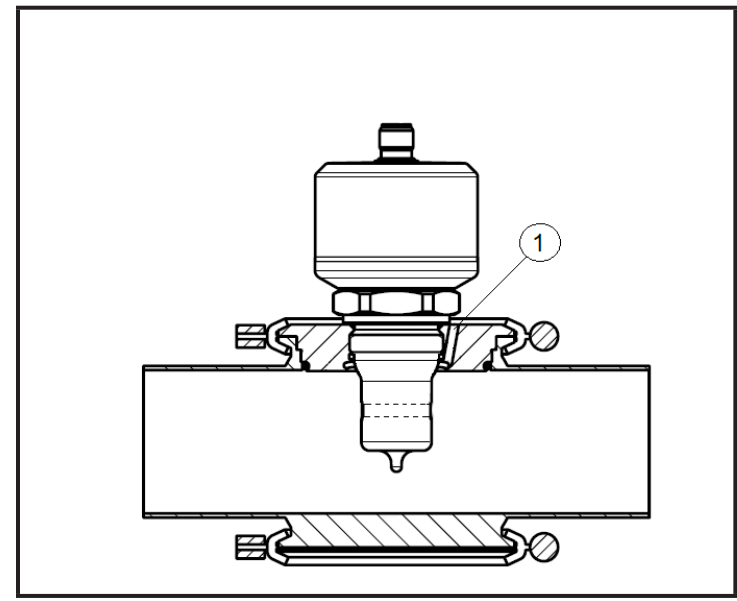

(1) Порт утечки

#### <span id="page-12-0"></span>6.4 Примечания по применению в соответствии с 3-А

- Убедитесь, что датчик встроен в систему в соответствии с сертификатом  $3-A$ .
- Используйте только адаптеры с сертификацией 3-А и маркировкой символом 3-А ( $\rightarrow$  Принадлежности).

Присоединение к процессу должно иметь порт утечки. Это обеспечивается при установке с помощью адаптеров с сертификатом 3-А.

• Порт утечки должен быть хорошо виден и в вертикальные трубы должен быть установлен лицом вниз.

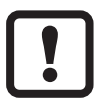

Для применения в соответствии с 3-А действуют специальные требования для очистки и обслуживания.

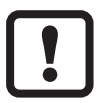

Не подходит для применения там, где должен соблюдаться критерий параграфа Е1.2/63-03 стандарта ЗА 63-03.

### 7 Электрическое подключение

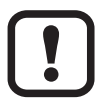

К работам по установке и вводу в эксплуатацию допускаются только квалифицированные специалисты - электрики. Придерживайтесь действующих государственных и международных норм и правил по монтажу электротехнического оборудования.

<span id="page-12-1"></span>Напряжение питания соответствует стандартам EN 50178, SELV, PELV.

- Отключите электропитание.
- Подключите прибор согласно данной схеме:

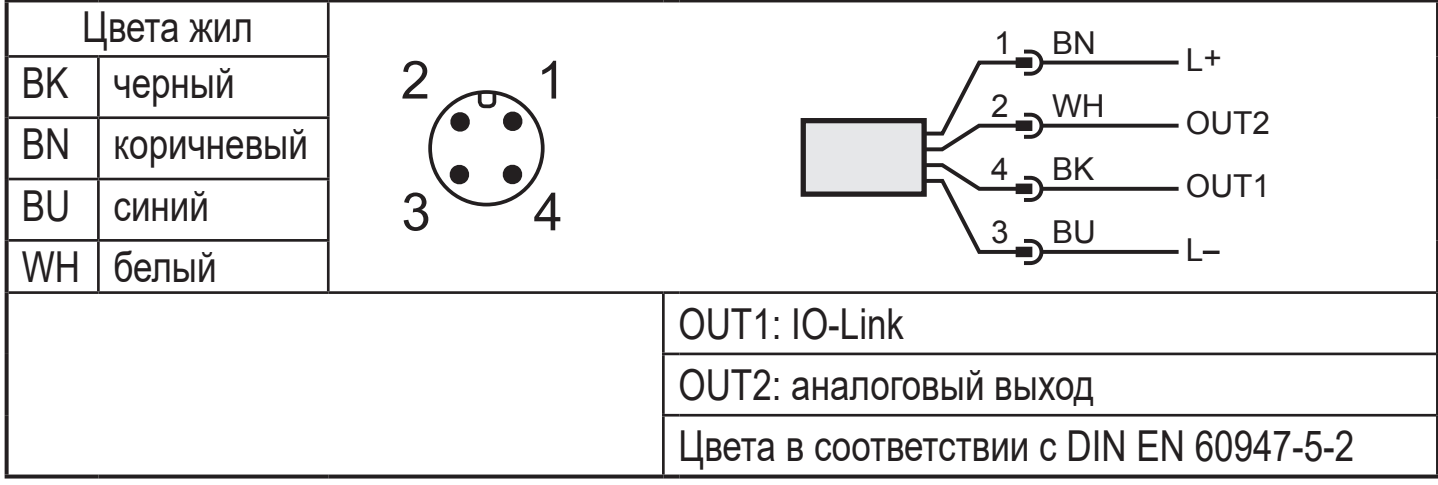

## <span id="page-13-0"></span>**7.1 Для соответствия с cULus**

Электрическое питание должно подаваться только через SELV/PELV цепи. Источник питания класса 2 также можно использовать и он не исключен. Устройство должно питаться через ограниченную энергетическую цепь в соответствии с разделом 9.4 стандарта UL 61010-1, 3-е изд. или его эквивалентом. Внешние цепи, подключенные к прибору должны быть цепи SELV/PELV. Устройство разработано так, чтобы оно было безопасным, по крайней мере, при следующих условиях:

- Внутри помещений
- Высота над уровнем моря до 2000 м
- Максимальная относительная влажность 90%, без конденсации
- Степень загрязнения 3
- Сертифицированные по UL кабели категории PVVA или CYJV с данными, подходящими для применения.
- Во время очистки устройства не требуется никакой специальной обработки.

## **8 Настройка параметров**

Для настройки параметров требуется ПК с USB IO-Link мастером ( $\rightarrow$  8.1), запрограммированный разъем памяти  $(\rightarrow 8.2)$  или сконфигурированная среда IO-Link ( $\rightarrow$  8.3).

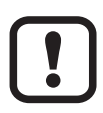

Изменение параметров во время работы может повлиять на функционирование оборудования.

<span id="page-13-1"></span>► Убедитесь, что на вашем заводе не будет никаких сбоев / опасных операций.

#### <span id="page-14-0"></span>**8.1 Настройка параметров с помощью ПК и USB IO-Link мастера**

- ► Приготовьте ПК, ПО и мастер → следуйте инструкциям по эксплуатации соответствующих приборов / ПО  $(\rightarrow 5.4)$ .
- $\blacktriangleright$  Подключите прибор к USB IO-Link мастеру ( $\rightarrow$  Принадлежности).
- ► Следуйте меню программного обеспечения IO-Link.
- $\blacktriangleright$  Настройка параметров; регулируемые параметры ( $\rightarrow$  8.4).
- ► Проверьте если настройка параметров была принята прибором. Если необходимо, снова считайте датчик.
- $\triangleright$  Устраните USB IO-Link мастер и включите прибор ( $\rightarrow$  9).

#### **8.2 Настройка параметров с помощью разъёма памяти**

С помощью разъёма памяти (→ Принадлежности) набор параметров можно записать/перенести в прибор ( $\rightarrow$  5.4).

- ► Загрузите подходящий набор параметров (напр. с помощью ПК) в разъем памяти → соблюдайте инструкцию по эксплуатации для разъёма памяти.
- ► Убедитесь, что датчик имеет оригинальную заводскую настройку.
- <span id="page-14-1"></span>► Подключите разъем памяти между датчик и разъем.
- > При подаче питания, набор параметров переносится из разъема памяти в датчик.
- $\blacktriangleright$  Устраните разъём памяти и включите прибор ( $\rightarrow$  9).

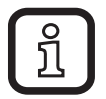

<span id="page-14-2"></span>Разъем памяти может также использоваться для сохранения текущей настройки параметров прибора и её переноса в другие устройства того же типа.

#### **8.3 Настройка параметров во время работы**

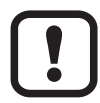

Настройка параметров во время работы возможна только с помощью модуля совместимого с IO-Link (мастер).

Установленные параметры можно регулировать через контроллер. Например: Специфические для среды параметры, как температурный коэффициент [T.Cmp], можно отрегулировать для улучшения точности.

<span id="page-14-3"></span>Рецепты и настройки можно сохранять в контроллере во время работы.

При настройке параметров через контроллер обеспечивается проверка единиц измерения с помощью бита в настройке параметров.

### <span id="page-15-0"></span>**8.4 Настраиваемые параметры**

## **8.4.1 Основные настройки**

<span id="page-15-1"></span>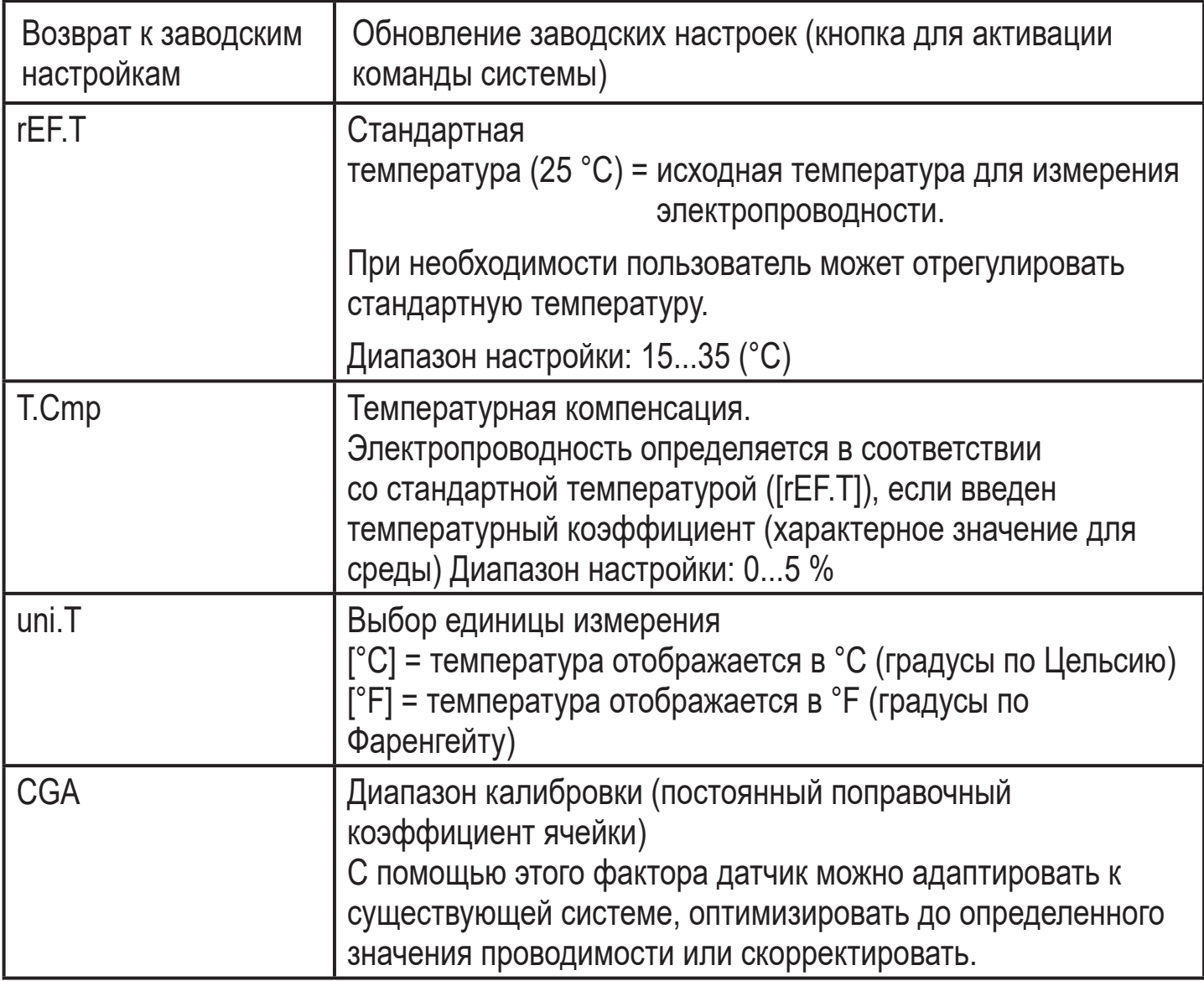

## <span id="page-16-0"></span>**8.4.2 Дополнительные настройки**

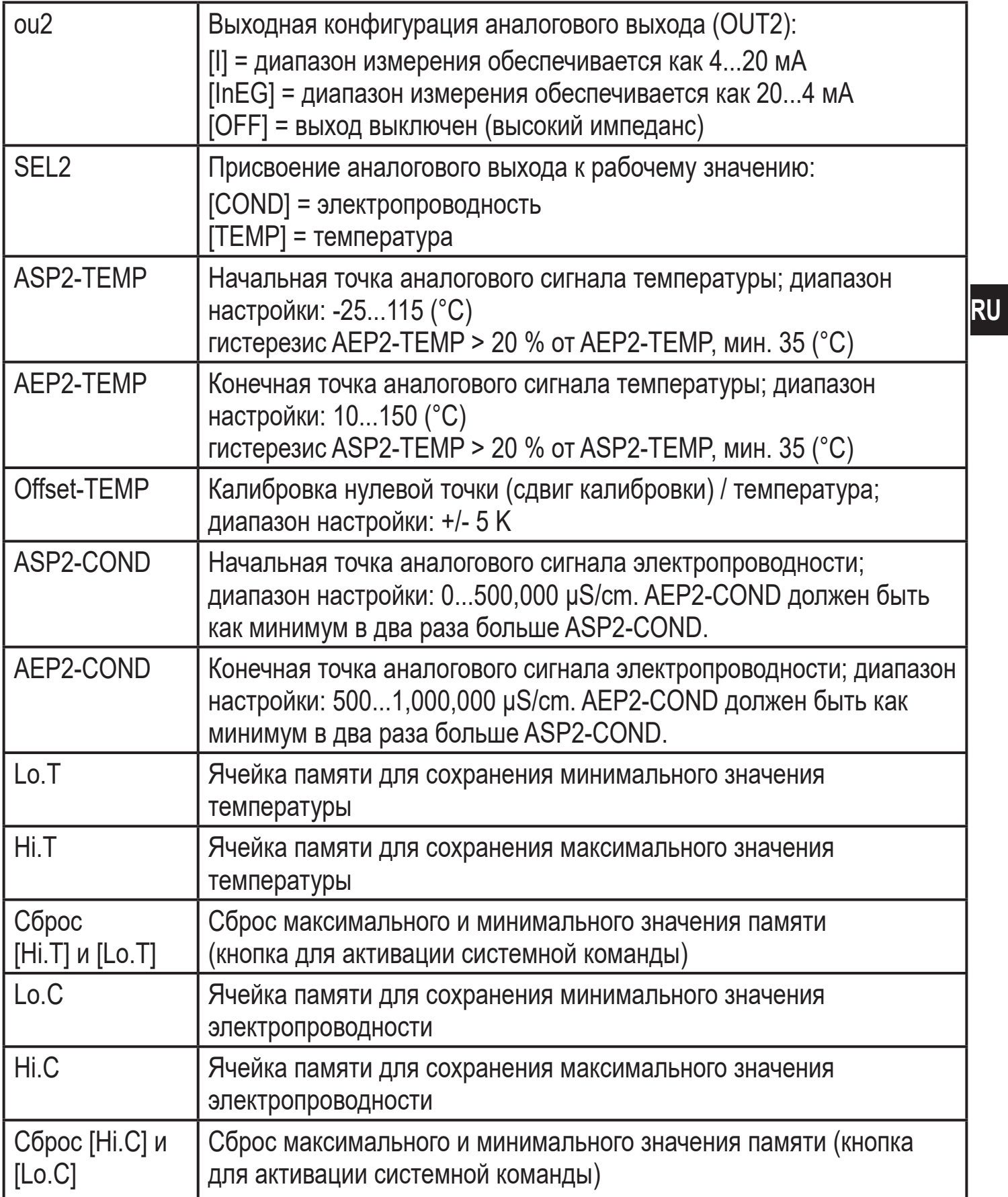

<span id="page-17-0"></span>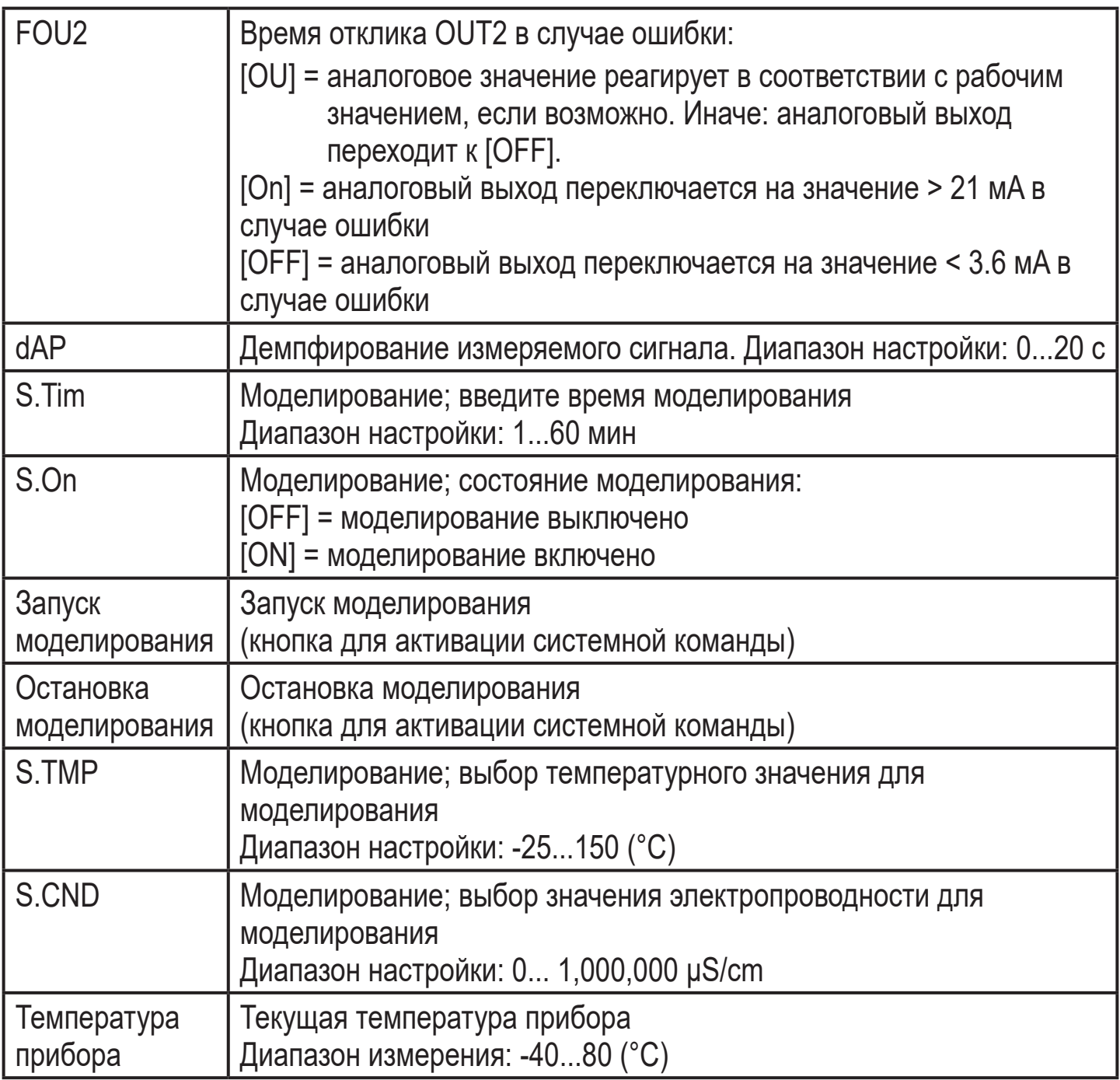

Для подробной информации, пожалуйста, обратитесь к описанию IODD ( $\rightarrow$ www.ifm.com) или к специфическому описанию параметров используемой настройки параметров.

#### **8.4.3 Пример настройки параметров**

- ► Настройте температурную компенсацию (параметр [T.Cmp]) на среду с температурным коэффициентом 3.0 %/K. Например: [T.Cmp] = [3.0].
- ► Произведите все остальные настройки.
- ► Перенесите данные датчика в прибор.

#### <span id="page-18-0"></span>**8.5 Температурное воздействие и температурный коэффициент**

#### **8.5.1 Влияние среды на температуру**

Электропроводность зависит от температуры. Когда температура повышается, электропроводность изменяется. Влияние температуры зависит от соответствующей среды и может быть компенсировано устройством, если известен температурный коэффициент среды. Температурная компенсация настраивается с помощью параметра [T.Cmp]. Тогда значение электропроводности с температурной компенсацией соответствует электропроводности при стандартной температуре (25 °C; заводская настройка параметра [rEF.T]).

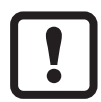

Для среды, которая не изменяется необходимо настроить одинаковый температурный коэффициент для всех датчиков (характерное значение независимое от единицы). Больше нет зависимости от принципа измерения, партии или производителя датчиков.

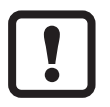

Если неизвестен температурный коэффициент среды, его можно определить  $(\rightarrow 8.6)$ .

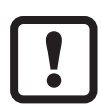

В среде IO-Link существующие температурные коэффициенты среды можно сохранить в виде рецепта в контроллере, поэтому точность измеряемых значений улучшается.

#### **8.6 Определение температурного коэффициента tempco**

- 1. Настройте параметры [T.Cmp] и [dAP] на ноль: [T.Cmp] = [0], [dAP] = [0].
- ► Запишите измененные значения в датчик.
- 2. Настройте среду на 25 °C, например, и уменьшите значение проводимости через 2 минуты.
- 3. Нагрейте среду до 45 °C, например, и уменьшите значение проводимости через 2 минуты.

<span id="page-18-1"></span>Пример уменьшенных значений:среда при 25°C = 500 µS/cm; среда при 45°C = 800 µS/cm

изменение температуры = 20 K

- <span id="page-19-0"></span>4. Рассчитайте изменение проводимости в процентах. Проводимость увеличилась на 300 мкСм / см. Процентное изменение составляет 300/500  $= 60\%$ .
- 5. Вычисление температурного коэффициента tempco: Тетрсо рассчитывается исходя из изменения в процентах и изменения температуры: Tk = 60% / 20 K = 3% / K
- 6. Вычисленный tempco теперь можно присвоить к параметру [T.Cmp]. Например: [T.Cmp] = [3]. При необходимости, снова настройте демпфирование (параметр [dAP]).
- Запишите значения в датчик.

# 9 Эксплуатация

### 9.1 Функция контроля

После подачи питающего напряжения прибор находится в рабочем режиме. Датчик выполняет измерение и обработку результатов измерения, затем выдает выходные сигналы согласно заданным параметрам.

• Проверьте правильность функционирования прибора.

### 9.2 Рабочие и диагностические сообщения через IO-Link

IODD и IODD описание в виде pdf-файла на: → www.ifm.com

#### 9.3 Срабатывание выхода в разных эксплуатационных СОСТОЯНИЯХ

<span id="page-19-2"></span>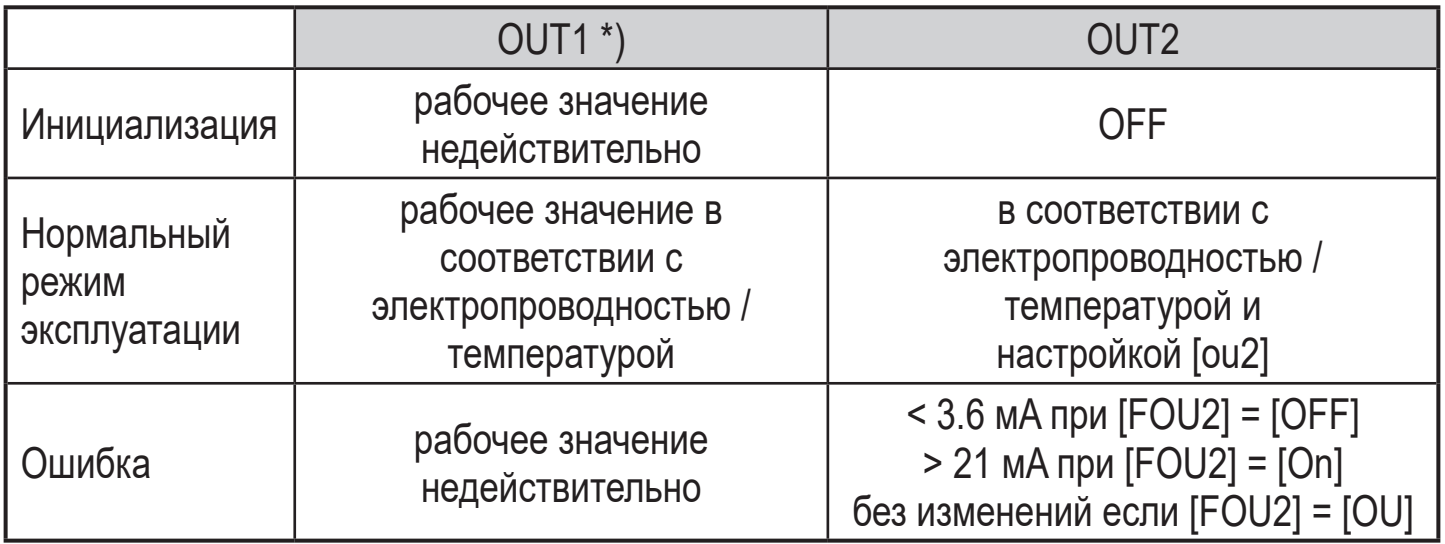

<span id="page-19-1"></span>\*) рабочее значение через IO-Link

## <span id="page-20-0"></span>**10 Другие технические характеристики и чертежи**

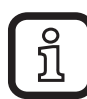

Другие технические характеристики и чертежи на:  $\rightarrow$  www.ifm.com

### **11 Обслуживание / Транспортировка**

- ► Избегайте образования отложений и загрязнений на чувствительном элементе датчика.
- ► Во избежание повреждения датчика при очистке датчика вручную не используйте твердые или острые предметы.

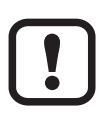

При изменении среды, может потребоваться адаптировать настройки устройства для более высокой точности (параметр [T.Cmp]) [\(→ 8.4\).](#page-15-1)

- ► Прибор не подлежит ремонту.
- ► По окончании срока службы прибор следует утилизировать в соответствии с нормами и требованиями действующего законодательства.
- ► При возврате прибора убедитесь, что на нём нет отложений, опасных и токсичных веществ.
- ► Используйте соответствующую упаковку, которая защитит прибор от повреждений при транспортировке.

## <span id="page-21-0"></span>**12 Заводская настройка**

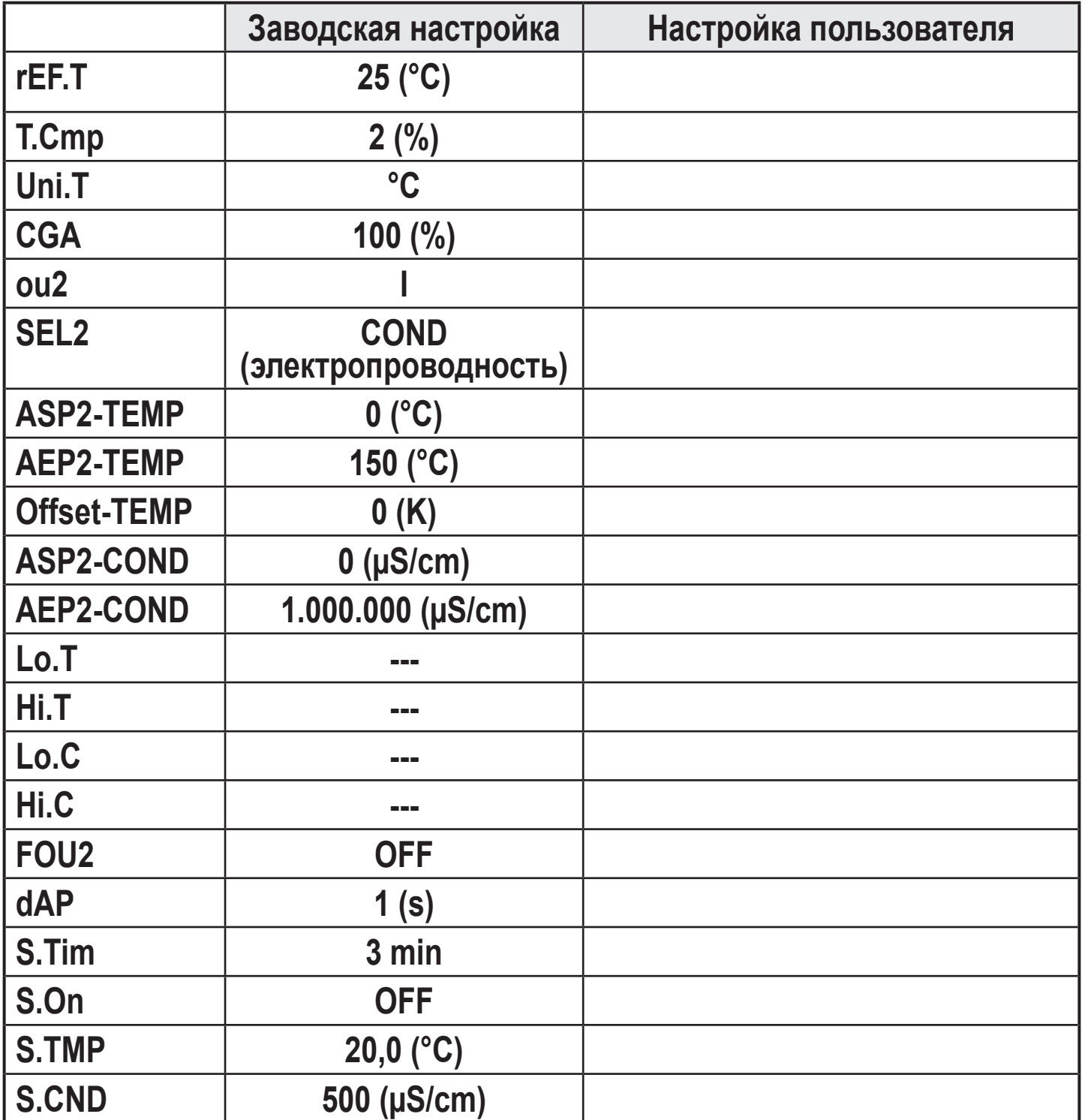

454010 г. Челябинск, ул. Гагарина 5, оф. 507 тел. 8-800-775-09-57 (звонок бесплатный), +7(351)799-54-26, тел./факс +7(351)211-64-57 info@rusautomation.ru; русавтоматизация.рф; www.rusautomation.ru